## Je crée mon événement

Le comité ou la ligue le valide

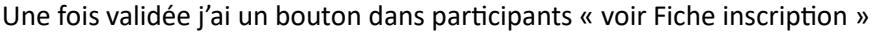

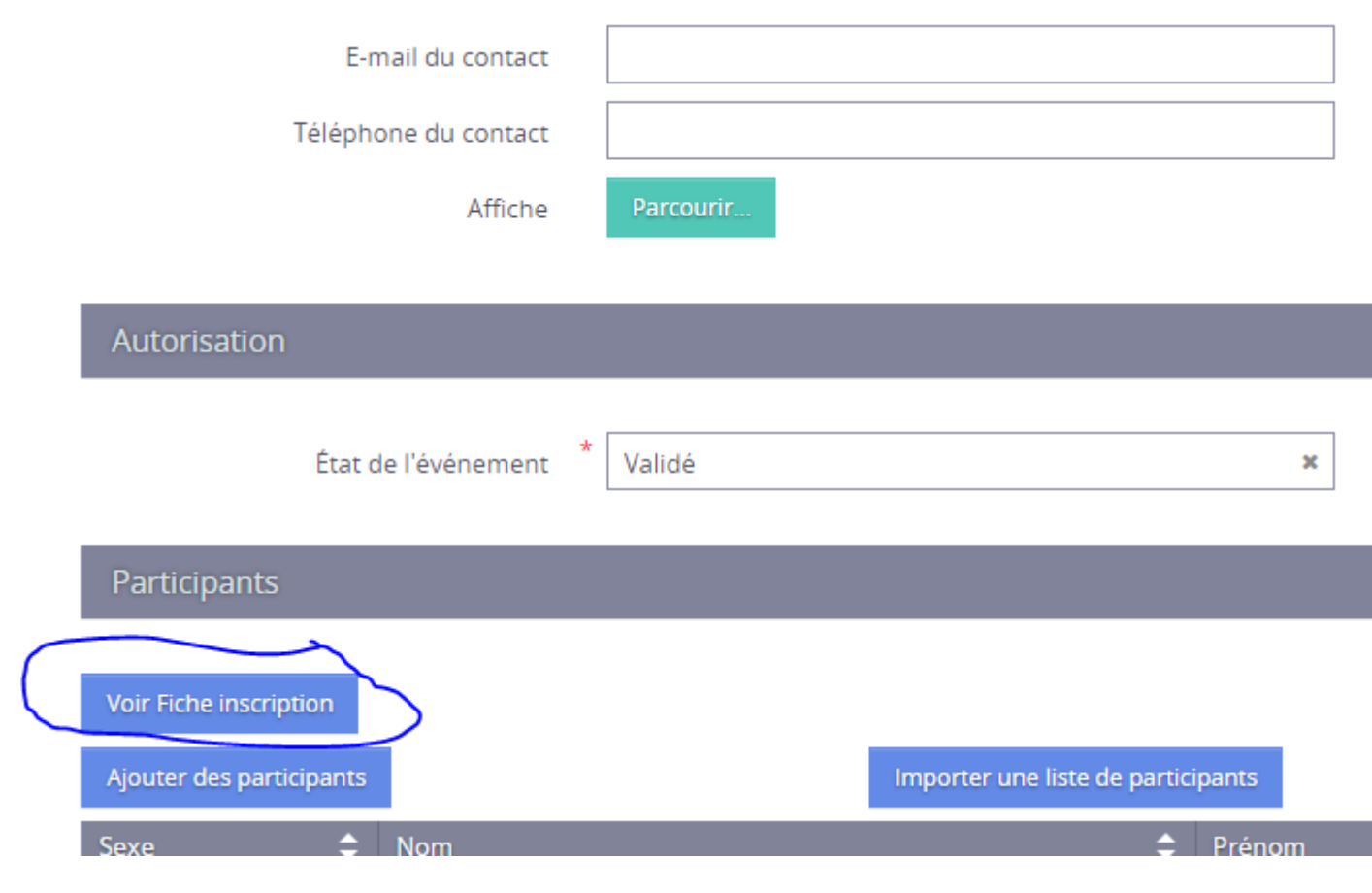

Je l'ouvre et j'ai un pdf avec un QR code que je peux découper et la mettre sur mon affiche ou afficher le pdf directement

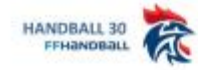

**EVENEMENT** 

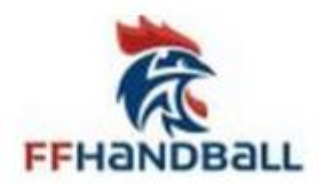

**HANDBALL 30** 

atelier courbet et langevin - lea - 04 / 01

Veuillez scanner le QR Code pour vous inscrire :

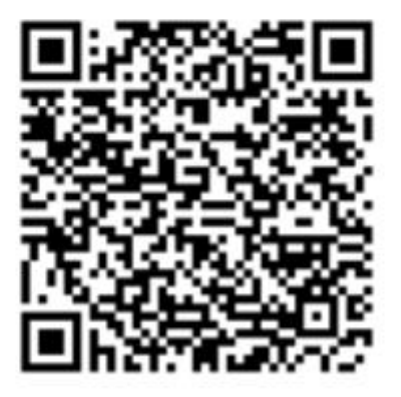

Le participant va pouvoir flasher le qrcode et s'inscrire en saisissant à minima son nom, prénom, date de naissance, sexe et adresse email

L'événement est terminé et le club doit valider la liste de demande d'inscription

Il suffit de retourner sur l'événement et en dessous dans participants il a un bouton pour valider, mais il peut aussi supprimer des noms de la liste avant de valider en cliquant sur la croix en bout de ligne

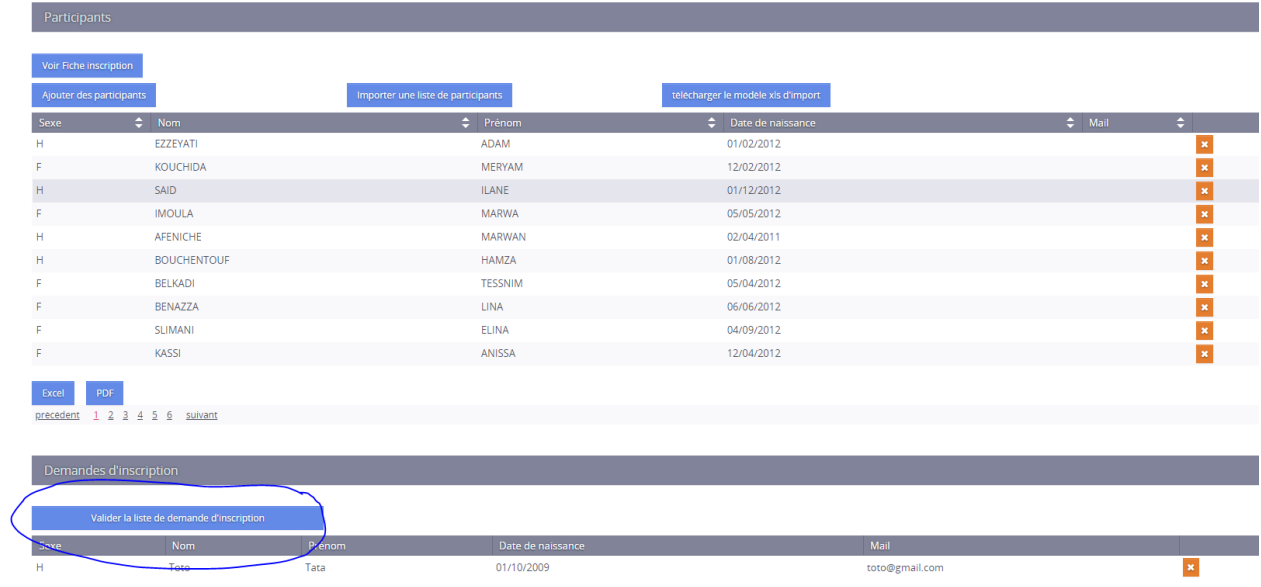